# 災害伝言サービスの活用方法

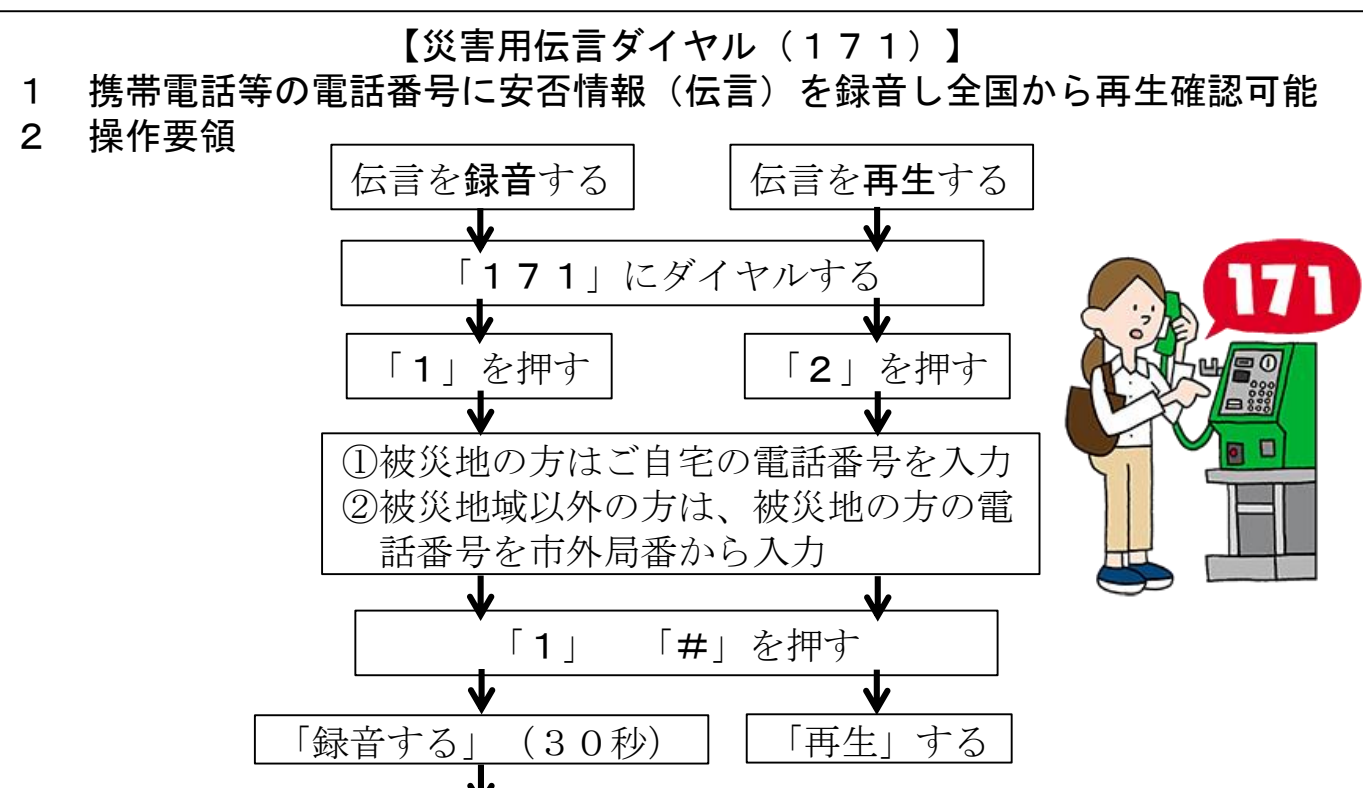

# 3 注意事項

- ⑴ 録音時時間は1伝言30秒以内、1電話番号に20伝言まで登録可能
- ⑶ 保存期間は、登録から災害用伝言ダイヤルの提供期間終了まで
- ⑷ サービス提供開始は、テレビ・ラジオ等で公表

「9」「#」を押す(終了)

## 【災害用伝言板(web171)】

- 1 パソコンやスマートフォン等から携帯電話等の電話番号を入力して安否情 報(伝言)の登録、確認を行うことができる。
- 2 操作要領
	- ⑴ 災害用伝言板(web171) URL:https://www.web171.jp/ へアクセスする。
	- ⑵ 連絡をとりたい方の固定・携帯電話番号を入力
	- ⑶ 伝言を登録・確認可能

(事前に設定することで閲覧者を限定することも可能)

## 3 注意事項

- ⑴ 文字は1伝言に全角100文字まで、電話番号20伝言まで蓄積可能
- ⑶ 伝言の保存時間はサービス提供終了までで、最大6ヶ月程度
- ⑷ 事前に設定を行うことで、登録した内容をメールまたは電話(人工音声) にて自動的に通知することが可能
- ⑸ 災害用伝言板(web171)の利用料は無料 インターネット接続費用やプロバイダー利用料等が別途必要

### 【災害用伝言板】

- 1 携帯電話等のインターネット接続機能で、被災地の方が伝言を文字で登録 し、携帯電話等の番号をもとに全国から伝言を確認できる。
- 2 操作要領

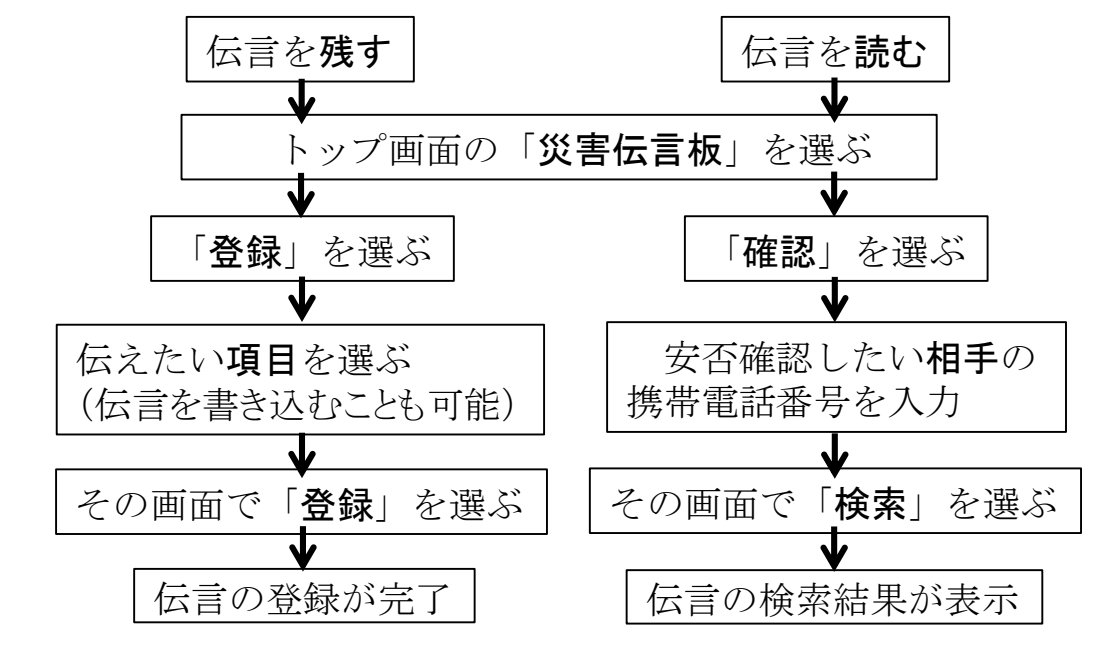

3 注意事項

#### ⑴ 1電話番号当たり、最大10伝言まで登録可能

(10件を超える伝言は古いものから上書き)

- ⑵ 伝言の保存期間は1つの災害での災害用伝言板を終了するまで
- ⑶ 災害用伝言板の利用料・パケット通信料は無料

(他社の災害用伝言板のアクセスにはパケット通信料が必要)

- ⑷ 提供の開始、登録可能地域等の運用方法は、テレビやラジオ、インター ネットで告知
- ※ 下記期間に、体験利用日が設定されており、擬似体験できる。
	- 1 毎月1日及び15日
	- 2 正月三が日(1月1日~3日)
	- 3 防災機関(8月30日~9月5日)
	- 4 防災とボランティア週間(1月15日~1月21日)